# Digihaler® Quick Start Guide

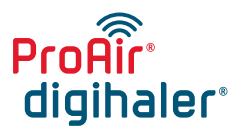

(albuterol sulfate 117 mcg) **Inhalation Powder** 

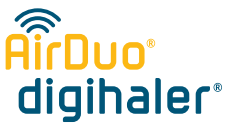

(fluticasone propionate 113 mcg and salmeterol 14 mcg) Inhalation Powder

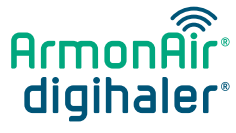

(fluticasone propionate 113 mcg) Inhalation Powder

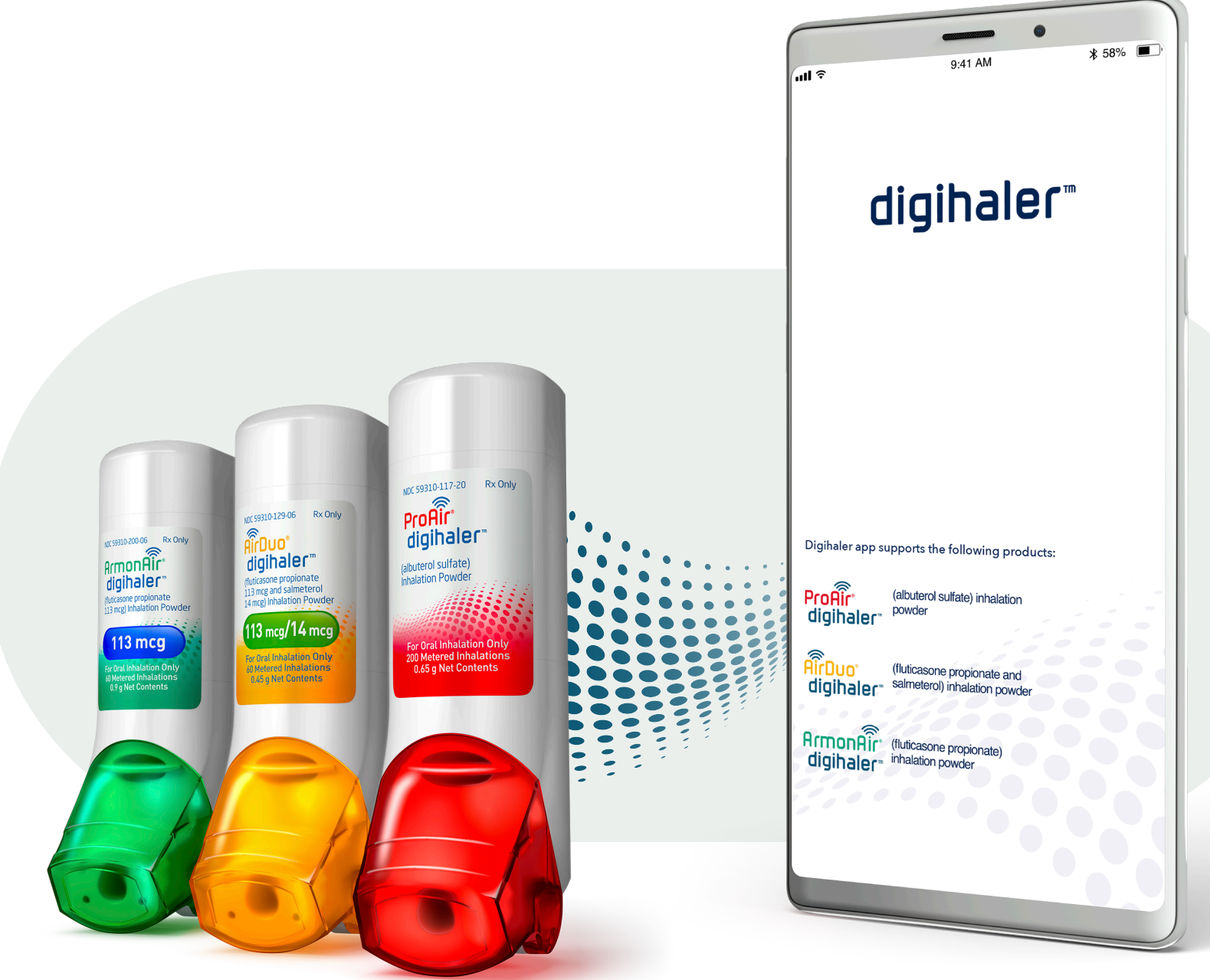

 $\bullet$ 

**• • •**

#### Download

- Open the iTunes App Store® or Google Play on your mobile device
- Search for Digihaler
- Tap the Get button to download the Digihaler app.

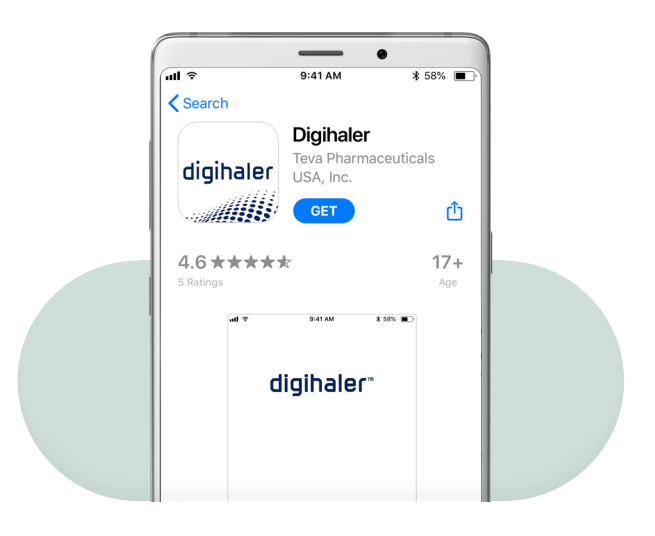

- Find the black QR code on the top of your inhaler
- In the app, tap the Scan button

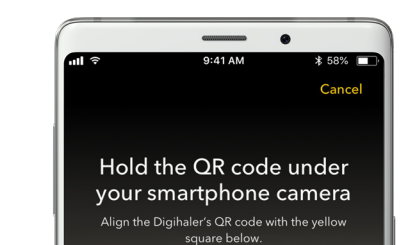

### Register

• Open the app, and follow the on-screen instructions to set up your account

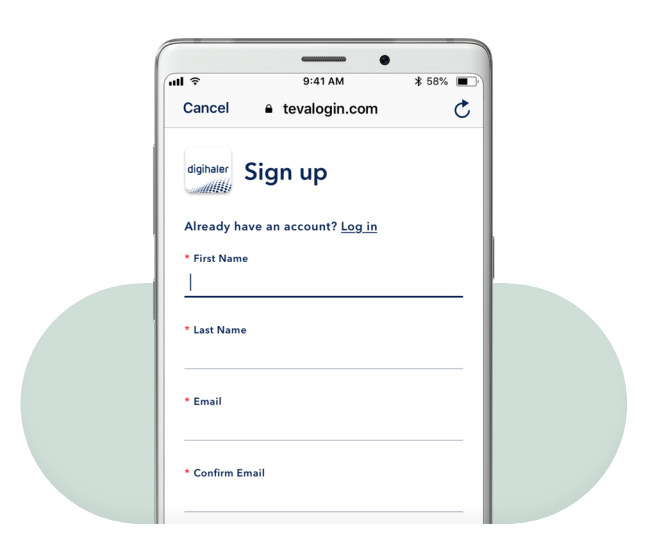

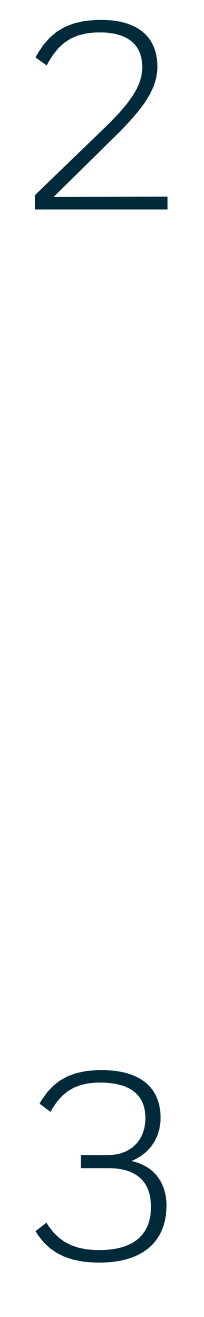

#### Scan

• Point the camera of your phone on the QR code

When your Digihaler is registered with the app, your screen will say Your Digihaler is registered

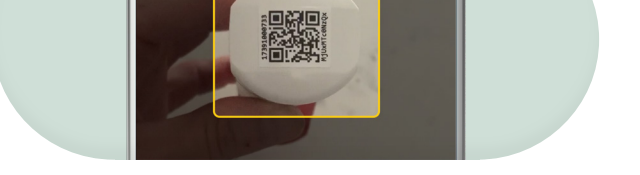

**•** 

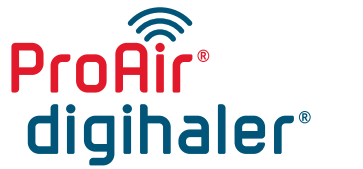

(albuterol sulfate 117 mcg) **Inhalation Powder** 

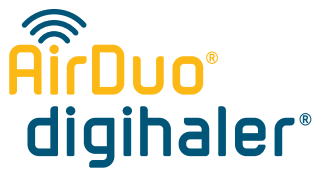

(fluticasone propionate 113 mcg and salmeterol 14 mcg) Inhalation Powder

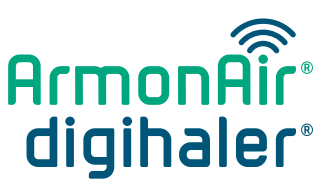

**• • •**

(fluticasone propionate 113 mcg) Inhalation Powder

 $\bullet$ 

View frequently asked questions

Watch helpful videos for tips on using the Digihaler app

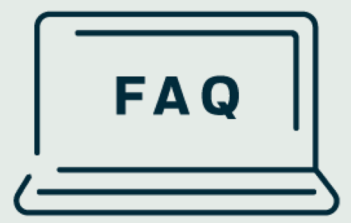

## **Additional support**

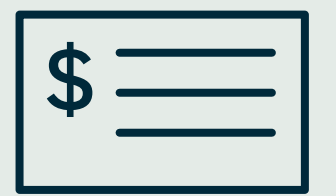

Learn about the Digihaler  $\left\{ \begin{array}{c} \text{Learn about the L} \\ \text{savings program} \end{array} \right.$ 

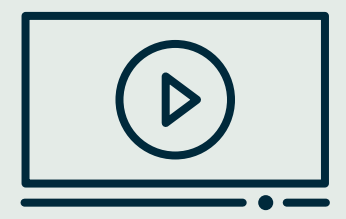

 **•**

#### Visit digihaler.com/support

© 2020 Teva Respiratory, LLC. ADH-40118 09/2020

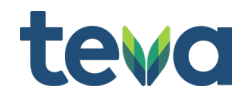